#### How to find books

A complete catalogue of our books can be found on the OPAC web page. You will find a link on our MPSlibrary web page or go directly to:

|                     | Suchen   Suchergebris             | Erweiterte Suche   Zwischenablage   Benutzer-Info   Hilfe                                                                                                    |
|---------------------|-----------------------------------|----------------------------------------------------------------------------------------------------|
| MPS                 | [suchen [und] 💽 [alle Wo          | ner [ALL] • ? sortiert nach Erscheinungsjahr • Unso<br>Suchen                                                                                                    |
| Home<br>Katalogmenü | Online-Katalog d                  | ler Bibliothek des Max-Planck-Instituts für Soni                                                                                                    |
| Abmelden            | Lindau                            |                                                                                                    |
|                     | Bestand:<br>(Stand: März 2000)    | - Ca. 7.000 Monographien<br>- 112 laufende Zeitschriften                                                                                                    |
|                     |                                   |                                                                                                    |
|                     | Sammelschwerpun                   | <ul> <li>kte: - Extraterrestrische Physik,</li> <li>- Physik des Sonnensystems und der Sonne,</li> <li>- Physik der terrestrischen Atmosphäre und Magnetos</li> <li>- Satellitentechnik</li> </ul>                               |
|                     | Sammelschwerpun<br>Benutzerkreis: | <ul> <li>Physik des Sonnensystems und der Sonne,</li> <li>Physik der terrestrischen Atmosphäre und Magnetos</li> </ul>                                                                                                    |
|                     |                                   | <ul> <li>Physik des Sonnensystems und der Sonne,</li> <li>Physik der terrestrischen Atmosphäre und Magnetos</li> <li>Satellitentechnik</li> <li>Mitarbeiter des Instituts</li> </ul>                                             |
|                     | Benutzerkreis:                    | <ul> <li>Physik des Sonnersystems und der Sonne,</li> <li>Physik der terrestrischen Atmosphäre und Magnetos</li> <li>Satellitentechnik</li> <li>Mitarbeiter des Instituts</li> <li>Exteme (nach vorheriger Anmeldung)</li> </ul> |

If you specify "all words" as a search criterion you may enter a keyword, book title, author or ISBN into the search field. For more specific search options change the criterion in the pull-down menu above.

| all words [ALL]                                                                            | sear                                                                                                    |
|--------------------------------------------------------------------------------------------|----------------------------------------------------------------------------------------------------|
| author [AUT]                                                                               |                                                                                                    |
| title: keywords [TTL]                                                                      |                                                                                                    |
| beginning of a title [BGT]<br>any number (ISSN, ISBN) [NUM]<br>corporation: keywords [COR] |                                                                                                    |
| conference: keywords [CON]<br>conference: string [CNS]                                     | bed                                                                                                    |
| subject headings [SHD]                                                                     | ress                                                                                                    |
|                                                                                            |                                                                                                    |
| shelf mark [SHB]<br>year of publication [YPU]                                              |                                                                                                    |
|                                                                                            | all subjects [ASB]<br>author [AUT]<br>tttle: keywords [TTL]<br>beginning of a title [BGT]<br>any number (ISSN, ISBN) [NUM]<br>corporation: keywords [COR]<br>corporation: string [COS]<br>conference: keywords [CON]<br>conference: string [CNS]<br>publisher, publishing place [PUB]<br>subject headings [SHD]<br>systematic code [SYS]<br>shelf mark [SHB] |

#### If you find the book in the returned output list, note the book's shelf mark. It will help you to locate the book on the shelves. The request info shows whether the book is available.

results search [and] (all words [ALL]) spacecraft thermal control handb

| Title:         | Spacecraft thermal control handbook         |
|----------------|---------------------------------------------|
| Part:          | Vol. 2: Cryogenics / Martin Donabedian, ed  |
| Other persons: | Donabedian, Martin                          |
| Published:     | El Segundo, Calif. : Aerospace Press [u.a.] |
| Extent:        | XVI, 641 S. : graph. Darst.                 |
| ISBN:          | 1-88498-914-4                               |
| Subject headin | a:cooler                                    |
| 1              | radiator                                    |
| Shelf mark:    | <u>B 11/62</u>                              |
| Request info:  | lendable for MPI staff                      |
| <i></i>        | Available at the location.                  |

# How to register books at the library terminal

Before you take a book out of the library you must register it at the library terminal. Place it at the centre of the shelf in front of the screen, have your **MPS entrance card** available and follow the instructions on the terminal screen.

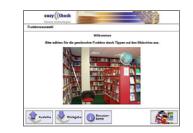

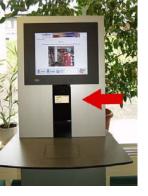

Books which have been identified and registered are listed on the screen. Do not forget to press "done" when all books are listed.

Borrowed books will be screened in this way:

| Nr. | Titel                                                           | Rückgabe   | Status                 |
|-----|-----------------------------------------------------------------|------------|------------------------|
| 1   | The Theory of Rotating Fluids / by Harvey P Greenspan           | 04.08.2009 | Ausleihe erfolgreich 😡 |
| 2   | Spherical functions of mathematical geosciences: a scalar, vect | 04.08.2009 | Ausleihe erfolgreich 🔘 |
| 3   | The sun kings: the unexpected tragedy of Richard Carrington and | 04.08.2009 | Ausleihe erfolgreich 🔘 |

## How to return a book

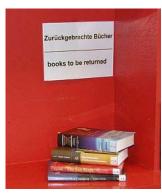

To return a book, you do not need to identify yourself with the library terminal. Just place the book at the centre of the terminal shelf and click on "book return". Please do not bring the book back to its original location on the book shelves but deposit it next to the terminal in the "books to be returned" corner.

# How to extend the lending period

This can simply be achieved from your office terminal. Visit the OPAC web page (see: How to find books), log in via "borrower information", by entering the card number from your MPS card. Your default password consists of the three leading letters of your surname. "password" allows you to change your password from the default. This is highly recommended!

| send  |     | get access to your bor                                    |
|-------|-----|-----------------------------------------------------------|
| Sellu |     | u can do this by enterin<br>ick on the <b>send</b> button |
| numbe | r   | 00000232                                                  |
| passw | ned |                                                           |

| dat                                                     | loans reservations Cos | ts password            |        |             |  |
|---------------------------------------------------------|------------------------|------------------------|--------|-------------|--|
| outstanding loans                                       |                        |                        |        |             |  |
| renew Click on renew to renew the selected loans.       |                        |                        |        |             |  |
| 🗹 🗆 title                                               | shelf mark             | status                 | volume | expiry date |  |
| 🔽 1. Quantitative aspects of magnetospheric physics / l | .R. Lyons; D. C 9/48   | on loan, 0 reminder(s) |        | 04-08-2009  |  |

#### "Loans"

lists the books you have borrowed from the library and the date when they will have to be returned. To extend this date, mark the respective item and click on "renew".

## How to borrow journal volumes

You will find a list of our print journals through the respective link on our library web page.

Volumes dating from the last five years are deposited in journal shelves in the room next to the library reading room. Older volumes are archived downstairs below the reading room.

There are two ways you have to borrow journal volumes:

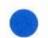

Journal volumes which are marked by a blue dot in front of their shelf mark have to be borrowed at the "self-service"-terminal as described in "How to register books". This applies to the journal volumes in the room next to the

library reading room and the archive downstairs. For all other journals applies: Enter your name, office

number, and the present date in the card you find inside the volume.

| Astron. Astr<br>Rev. | ophys. | Z 29<br>13 | 13 (2   | 006)          |
|----------------------|--------|------------|---------|---------------|
| mba                  | Zmor   | Damin      | Elekozy | 2inanor Donan |
|                      |        |            |         |               |

Leave this card at the volume's location on the shelf.

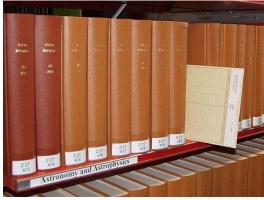

To return a volume, just deposit it in the "books to be returned" corner next to the library terminal in the reading room.

#### Contact

In case you need a book or article which we do not have in our library, please contact your library team

#### Biblio@mps.mpg.de

Margit Steinmetz E-Mail: msteinmetz@mps.mpg.de 05556-979-274 Tel.:

#### Andrea Mißling

| E-Mail: | <u>missling@mps.mpg.de</u> |
|---------|----------------------------|
| Tel.:   | 05556-979-402              |

Our office can be found on the ground floor right next to the library reading room.

#### Feel free to contact us!

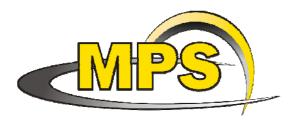

# Max Planck Institute for **Solar System Research**

- Library -

#### www.mps.mpg.de/de/services/bibliothek

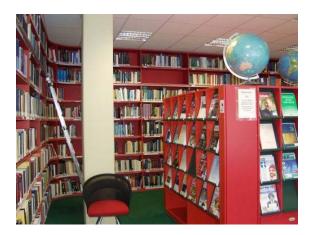

This leaflet will help you to...

- ✓ find books
- ✓ register books at the library terminal
- ✓ extend lending periods
- borrow journal volumes  $\checkmark$